# **Subscription API**

The Subscription API enables creating **email subscriptions** for company announcements and press releases published at Via Ritzau in Denmark, Via TT in Sweden, NTB kommunikasjon in Norway or STT Info in Finland. The four mentioned systems are all based on the same software called PRS.

The Subscription API can be used to add a subscription functionality e.g. to a publishers website as part of their investor relations -pages.

This document provides technical information to aid in creating an integration to the Subscription API. Readers of this documentation are expected to be familiar with HTTP, the PRS service and to understand what concepts such as publisher, subscriber, press release, company announcement mean in the PRS service.

### **Terminology:**

**PRS site:** Via Ritzau, Via TT, NTB kommunikasjon or STT info

**Publisher:** a company or organisation that uses a PRS site to publish press releases and/or company announcements

**Subscriber:** A person subscribing emails for press releases and/or company announcements published on a PRS site

# Authorisation

Access to the Subscription API is restricted using API keys. An API key must be included in every request to the API. The API key is placed in the request header x-api-key. The API verifies that the API key in requests matches the publisher's API key in the system.

The actual API key itself is a universally unique identifier (UUID) that is generated by the system. The API key must be kept secret and not shared with external parties.

API key is publisher specific and thus allows subscribing to only one specific publisher.

### **How to get an API key**

A publisher can fetch the API key from the PRS site. The API key can be found under 'Settings' > 'API key'. If the API key has not been enabled for the publisher, then please contact customer service to enable it.

# Availability

The API might encounter short downtime during maintenance periods. In such events the downtime usually lasts a couple minutes or less.

# Email address verification and subscription activation

Email address verification is performed for all new subscriptions. A verification email is sent to each new email address. The email contains an activation link. By clicking the activation link the subscriber verifies their address and thus activates the subscription. When the subscription has been activated, the subscriber starts receiving emails for press releases and company announcements of the publisher.

# Updating an existing subscription

Existing subscriptions can be updated using the same mechanism as for creating a new subscription. A possible update scenario could be e.g. adding subscription to company announcements when user has a prior subscription for press releases of the same publisher. The subscriber need not be aware of any existing subscriptions as the API handles updating the subscription accordingly.

The system sends a verification email to the email address. By clicking the activation link in the email the changes take effect. If the verification email is ignored then the old subscription stays in effect.

# API endpoints:

### **Subscribing**

**Purpose:** Creating a new subscription, updating an existing subscription

URL: https://<prs\_site>/protected-subscription-api/v1/subscribe

**HTTP method:** POST

**Required HTTP headers:** x-api-key - this must include the api key of the publisher

#### **Query string parameters:**

NOTE: Even thought the HTTP method is POST, these parameters are transmitted as part of the URL via the query string, not the request body. E.g:

[https://www.sttinfo.fi/protected-subscription-api/v1/subscribe?publisherId=389&releaseType=PR,](https://www.sttinfo.fi/protected-subscription-api/v1/subscribe?publisherId=389&releaseType=PR,IR&languageRestriction=fi,da,sv&email=subscriber@example.com) [IR&languageRestriction=fi,da,sv&email=subscriber@example.com](https://www.sttinfo.fi/protected-subscription-api/v1/subscribe?publisherId=389&releaseType=PR,IR&languageRestriction=fi,da,sv&email=subscriber@example.com)

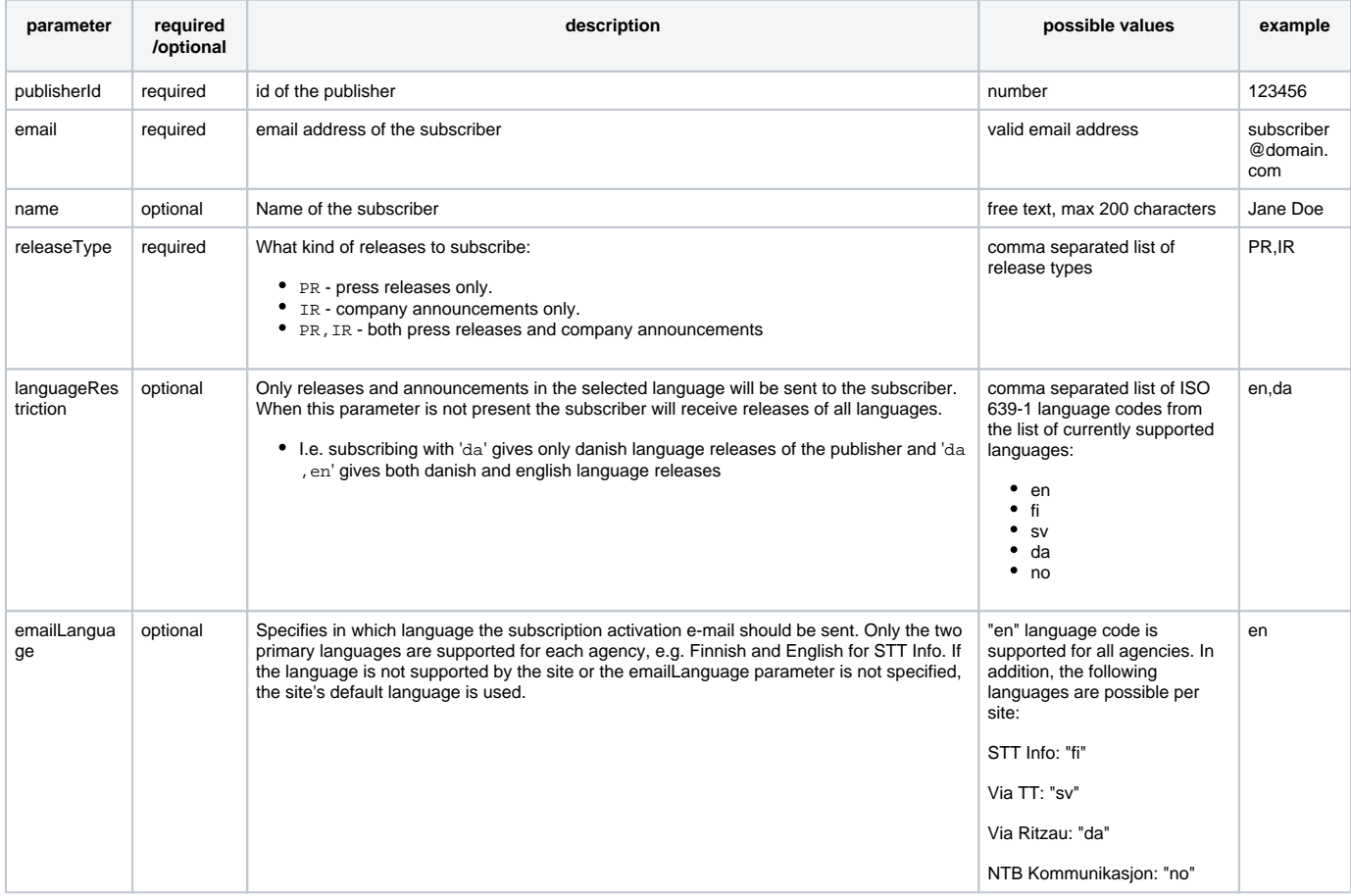

#### **returns:**

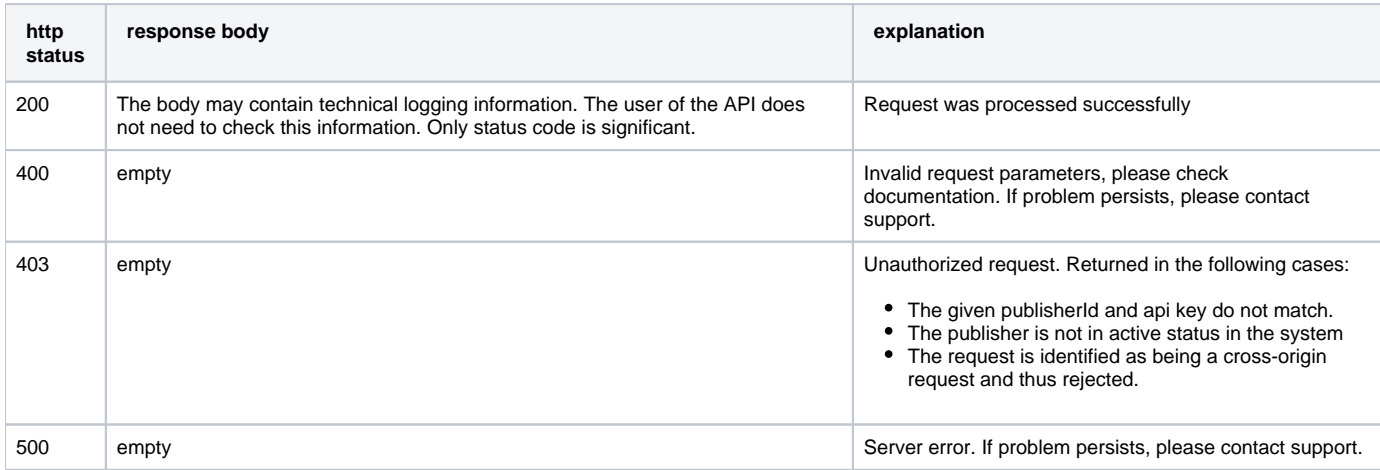

#### **example urls**

- [https://www.sttinfo.fi/protected-subscription-api/v1/subscribe?publisherId=389&releaseType=PR,](https://www.sttinfo.fi/protected-subscription-api/v1/subscribe?publisherId=389&releaseType=PR,IR&languageRestriction=fi,da,sv&email=subscriber@example.com)
- [IR&languageRestriction=fi,da,sv&email=subscriber@example.com](https://www.sttinfo.fi/protected-subscription-api/v1/subscribe?publisherId=389&releaseType=PR,IR&languageRestriction=fi,da,sv&email=subscriber@example.com)
- [https://kommunikasjon.ntb.no/protected-subscription-api/v1/subscribe?publisherId=389&releaseType=PR,](https://www.ntbinfo.no/protected-subscription-api/v1/subscribe?publisherId=389&releaseType=PR,IR&languageRestriction=fi,da,sv&email=subscriber@example.com) [IR&languageRestriction=fi,da,sv&email=subscriber@example.com](https://www.ntbinfo.no/protected-subscription-api/v1/subscribe?publisherId=389&releaseType=PR,IR&languageRestriction=fi,da,sv&email=subscriber@example.com)
- [https://via.tt.se/protected-subscription-api/v1/subscribe?publisherId=389&releaseType=PR,](https://via.tt.se/protected-subscription-api/v1/subscribe?publisherId=389&releaseType=PR,IR&languageRestriction=fi,da,sv&email=subscriber@example.com)
- [IR&languageRestriction=fi,da,sv&email=subscriber@example.com](https://via.tt.se/protected-subscription-api/v1/subscribe?publisherId=389&releaseType=PR,IR&languageRestriction=fi,da,sv&email=subscriber@example.com)
- [https://via.ritzau.dk/protected-subscription-api/v1/subscribe?publisherId=389&releaseType=PR,](https://via.ritzau.dk/protected-subscription-api/v1/subscribe?publisherId=389&releaseType=PR,IR&languageRestriction=fi,da,sv&email=subscriber@example.com) [IR&languageRestriction=fi,da,sv&email=subscriber@example.com](https://via.ritzau.dk/protected-subscription-api/v1/subscribe?publisherId=389&releaseType=PR,IR&languageRestriction=fi,da,sv&email=subscriber@example.com)

# Input validation

For any invalid parameter the response HTTP status is 400. API user is expected to validate e.g. email address before requesting the API.

# How the API should be used

## **The API must be accessed via a server**

The server must include the API key and all required parameters to the requests.

# **Do not use the API from a browser**

Using the API from browsers is disallowed. This prevents leaking the API key to users.

The API rejects any cross origin requests by checking the Origin HTTP header. If the header is present, the request is rejected. This rejects requests from most common scenarios where direct access from browser is tried.

### **Use pre-defined parameters and limit UI selections to suit the desired use-case**

Consider allowing the user to define only these parameters: email, name. Hard-code publisherId, releaseType, languageRestriction to suitable values.

# Example - creating a new subscription and activating it:

- 1. John Doe fills a form with their email demo@example.com and name "John Doe" at the publisher website and clicks submit
- 2. Publisher's backend server receives the request for a new subscription
- 3. Publisher's backend server makes a request to the Subscription API with appropriate headers and parameters
- 4. Subscription API processes the request and sends a verification email to demo@example.com Subscription API returns HTTP status code 200
- 5. Publisher's website shows confirmation to the user and asks them to check their inbox for verification email
- 6. John Doe opens their inbox and finds the verification email
- 7. John Doe clicks the activation link in the email
	- The link opens [www.sttinfo.fi](http://www.sttinfo.fi), [kommunikasjon.ntb.no](http://www.ntbinfo.no), [via.tt.se](http://via.tt.se) or [via.ritzau.dk](http://via.ritzau.dk)
- 8. Agency website pops up and confirms that the subscription has been activated for John Doe to demo@example.com email address.
	- Each new announcement and release will be sent to demo@example.com